# Connected MX ImportUsers Tool

Software Version 4.9.0

Release Notes

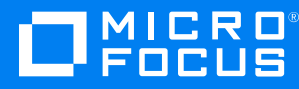

Document Release Date: May 2020 Software Release Date: May 2020

### **Legal notices**

#### **Copyright notice**

© Copyright 2020 Micro Focus or one of its affiliates.

The only warranties for products and services of Micro Focus and its affiliates and licensors ("Micro Focus") are as may be set forth in the express warranty statements accompanying such products and services. Nothing herein should be construed as constituting an additional warranty. Micro Focus shall not be liable for technical or editorial errors or omissions contained herein. The information contained herein is subject to change without notice.

### **Documentation updates**

The title page of this document contains the following identifying information:

- Software Version number, which indicates the software version.
- Document Release Date, which changes each time the document is updated.
- Software Release Date, which indicates the release date of this version of the software.

To check for updated documentation, visit <https://www.microfocus.com/documentation/connected-mx/>.

#### **Support**

Visit the [MySupport](https://mysupport.microfocus.com/) portal to access contact information and details about the products, services, and support that Micro Focus offers.

This portal also provides customer self-solve capabilities. It gives you a fast and efficient way to access interactive technical support tools needed to manage your business. As a valued support customer, you can benefit by using the MySupport portal to:

- Search for knowledge documents of interest
- View software vulnerability alerts
- Enter into discussions with other software customers
- Manage software licenses and support contracts
- Submit and track service requests
- Contact customer support
- View information about all services that Support offers

Many areas of the portal require you to sign in. If you need an account, you can create one when prompted to sign in. To learn about the different access levels the portal uses, see the Access Levels [descriptions](https://mysupport.microfocus.com/web/softwaresupport /access-levels).

# **Contents**

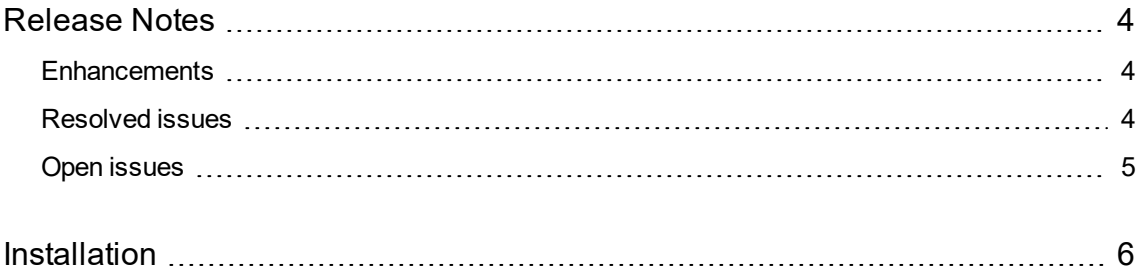

## <span id="page-3-0"></span>**Release Notes**

#### **Connected MX ImportUsers Tool 4.9.0**

This document is an overview of the changes made to Micro Focus CMX ImportUsers tool 4.9.0. It contains important information not included in other documentation about the following items:

- [Enhancements,](#page-3-1) below
- [Resolved](#page-3-2) issues, below
- Open [issues,](#page-4-0) on the next page
- $\cdot$  [Installation,](#page-5-0) on page 6

For information about the installation requirements and compatibility of this release with other products, see the associated *Micro Focus Connected MX ImportUsers Tool 4.9.0 Support Matrix*. The support matrix may be updated between releases, so it is available only from the Connected MX [documentation](https://www.microfocus.com/documentation/connected-mx/) [site](https://www.microfocus.com/documentation/connected-mx/).

### <span id="page-3-1"></span>**Enhancements**

This section describes the enhancements in this release. For more information about a specific one, see the ImportUsers Tool Help Center or contact Micro Focus Support.

**Simplified workflow**. You can now update a user's profile while they are on hold. Also, when you reactivate a user or put them on hold, you can now update other fields at the same time. (TT-30127)

For example, you can place a user on hold and also move them to a different group. Earlier versions of the tool ignored updates to other fields and required a separate row in the CSV file for them.

**New tool-specific Help Center**. Information about the ImportUsers tool now resides in a tool-specific Help Center, available on Connected MX [documentation](https://www.microfocus.com/documentation/connected-mx/) site. It is no longer included with the Help Center accessible through the CMX web application.

### <span id="page-3-2"></span>**Resolved issues**

This section describes the issues resolved in this release. For more information about a specific one, contact, Micro Focus Support.

**Issue:** ImportUsers tool applications now support the following special characters in email addresses: plus  $(+)$ , minus  $(-)$ , underscore  $($ ), and apostrophe  $(')$   $(TT-21686)$ 

For anyone whose corporate email address contains a special character other than these, you must continue to create an email alias in your environment without those characters. Then, use that alias to create the CMX user.

### <span id="page-4-0"></span>**Open issues**

This section describes the open issues in this release. For more information about a specific one, contact Micro Focus Support.

**Issue:** To delete users, the ImportUsers tool requires you to include the GroupName field in the CSV file even though it ignores any values in that field. (TT-31022)

**Workaround:** Include the GroupName field in the CSV file's header row but leave its value empty in each row of data.

# <span id="page-5-0"></span>**Installation**

You can download the ImportUsers tool from the Downloads page of the CMX web application. For detailed information about the tool, see the ImportUsers Tool Help Center.

To access the CMX web application, use the URL to the server that hosts your CMX environment. Either:

- <sup>l</sup> [https://cmx-us.connected.com](https://cmx-us.connected.com/)
- <sup>l</sup> [https://cmx-uk.connected.com](https://cmx-uk.connected.com/)

If you aren't sure which URL to use, contact your partner or the software fulfillment group that created your corporate CMX account.